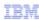

# Maximo Asset Management V7.1

Deployment engine installation and backup

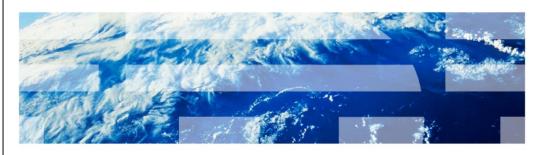

© 2011 IBM Corporation

Welcome to the training module for Maximo® Asset Management version 7.1, installation and backup of the deployment engine.

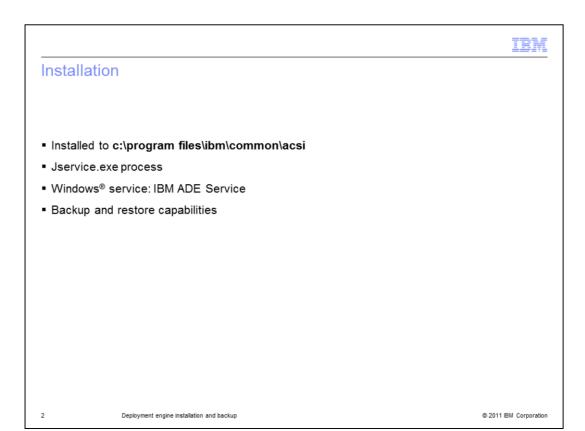

The deployment engine is automatically installed to **c:\programfiles\ibm\common\acsi** during the base services installation. You do not have an opportunity to specify the directory where deployment engine is installed. The deployment engine is a Jservice.exe process and a Windows service: IBM ADE Service.

You can back up the deployment engine and restore it if necessary.

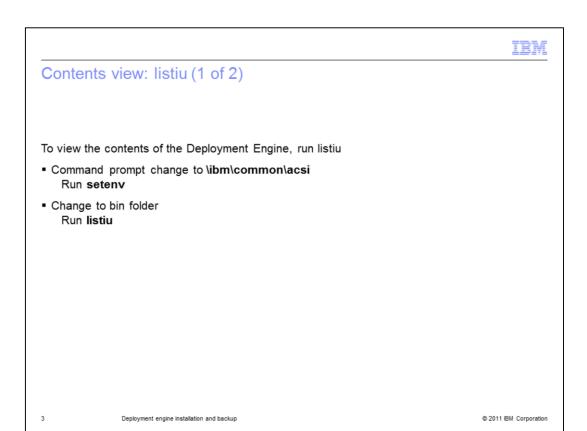

Go to the **ibm\common\acsi** folder. Run **listiu** in the bin folder to see a list of everything the deployment engine has installed.

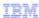

#### Contents view: listiu (2 of 2)

```
C:\Program Files\IBM\Common\acsi\bin>listiu
   UUID: D72A2B7F06B747BAA199A9787FD22D45 Name: Maximo Common PMP Language Support IU Version: 7.1.1.5
    UUID: 744662FEEC4911DB83140800200C9A66 Name: Common_PMP_IU Version: 7.1.1.5
    UUID: 3D2FFFEAA4C34409A21320BD5593574A Name: MADT_Install_Files Version: 1.0.2
     UUID: 0794CE26E761421987D484491844F7DF Name: LTA_WAR_Package_IU Version: 7.1.1.5
    UUID: 5094F7205DF3550E4464171617007FD2 Name: WAS_SIU Version: 6.1.0.19
     UUID: 4BCCD05B7D458FED08B91392544B685E Name: IBM Websphere Application Server Network Deployment Install Programs SIU Version: 6.1.0.19
    UUID: DF6BF2DED35E0980B36D49E1171A0D99 Name: IBM HTTP Server SIU Version: 6.1.0.5
    UUID: D35A73EDDD8043EA386474F121CB2603 Name: IBM HTTP Server Install Programs SIU Version: 6.1.0.5
    UUID: DDCE934782398B3E81431666515AC8B5 Name: DE Extensions Interfaces CLI IU Version: 1.3.1.11
    UUID: C37109911C8A11D98E1700061BDE7AEA Name: Deployment Engine IU Version: 1.3.1.11
     UUID: 39BC4EED169A46BCBABE2CF84E9B92F4 Name: MAM71_PACKAGE_IU Version: 7.1.0
    UUID: DF6BF2DED35E0980B36D49E1171A0D99 Name: IBM HTTP Server SIU Version: 6.1.0.19
     UUID: D35A73EDDD8043EA386474F121CB2603 Name: IBM HTTP ServerInstall Programs SIU Version: 6.1.0.19
    UUID: 443D6188FFFFBEEFBABEAB257CFFFFFF Name: CCMDB Log Trace Analyzer PM Language Support IU Version: 7.1.1
     UUID: B8E7B73A663E0F93507CA938098FDAE6 Name: Web server plug-ins for WebSphere Application Server SIU Version: 6.1.0.5
     UUID: 47BA266BABD09EF09132076D2A0A3DF5 Name: Web server plug-ins for WebSphere Application Server Install Programs SIU Version: 6.1.0.5
     UUID: EF040FD1B664D07D11D8030760FC27DE Name: WAS Update Installer SIU Version: 6.1.0.19
     UUID: A3E559B8B0FF56FEB3AADE0E071FF84A Name: WAS Update Installer Install Programs SIU Version: 6.1.0.19
    UUID: 71A1FA732940473ADB80528125CB154B Name: IBM Rational Agent Controller SIU Version: 7.0.3.1
    UUID: 58A64F8342F8CA7EA3B3DF8AB67DF8DB Name: IBM Rational Agent Controller Install Programs SIU Version: 7.0.3.1
    UUID: B8E7B73A663E0F93507CA938098FDAE6 Name: Web server plug-ins for WebSphere Application Server SIU Version: 6.1.0.19
    UUID: 47BA266BABD09EF09132076D2A0A3DF5 Name: Web server plug-ins for WebSphere Application Server Install Programs SIU Version: 6.1.0.19
    RootlU UUID: 0E35A86B92424AE2B94CACB48CCFE623 Name: Common PMP Version: 7.1.1.5
    RootIU UUID: 14D0AD20636FA1A6CC8B6A47A70C53E7 Name: IBM Websphere Application Server Network Deployment Version: 6.1.0.19
    RootIU UUID: 167210CE0B3E47D395F906A9C939E9DB Name: MADT_RootIU Version: 1.0.2
     RootIU UUID: 24213C7D1B5E55A8EA2136D74D5A5519 Name: IBM HTTP Server Version: 6.1.0.19
    RootlU UUID: 24213C7D1B5E55A8EA2136D74D5A5519 Name: IBM HTTP Server Version: 6.1.0.5
     RootIU UUID: 56CB9E49C593486BBE0B140FC9796034 Name: LTA_WAR_Package Version: 7.1.1
     RootlU UUID: 56CB9E49C593486BBE0B140FC9796034 Name: LTA_WAR_Package Version: 7.1.1.5
   RootlU UUID: 70E41B7F4A204AB9B0131EB6E28E80AA Name: EAM711Package Version: 7.1
Feature (RootIU UUID: 0E35A86B92424AE2B94CACB48CCFE623 Name: Maximo Common PMP Language Support Feature) Feature Name: Maximo Common PMP Language
                         Deployment engine installation and backup
                                                                                                                                           © 2011 IBM Corporation
```

In this list, you see of all the process manager packages (PMPs) and integration modules (IMs) that were installed using the deployment engine on this particular system. You can see the Maximo common PMP and the HTTP server.

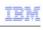

# Contents view: solutioninstaller (1 of 2)

- View contents of Deployment Engine
- Run solutioninstaller
  - Command prompt change to ibm\smp\bin
  - Run solutioninstaller -action showinstalled -type all

5 Deployment engine installation and backup

© 2011 IBM Corporation

Another way to view similar information in a more condensed form is to view the **ibm\smp\bin** folder. Select to run solutioninstaller with flags to show installed. Lists generated in this way show specific SMP folder products.

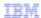

### Contents view: solutioninstaller (2 of 2)

C:\ibm\SMP\bin>solutioninstaller -action showinstalled -type all
CTGIN0055I: The process solution installation client received the following command: "-action showinstalled -type all ".
CTGIN0054I: The command is correctly formed and will be sent to the process solution installation service.
CTGIN0059I: There are currently "5" installed process solution element packages that matched the specified criteria.

Name Version Solution Type Package Type Unique Identifier

Application Deployment Toolkit 1.0.2 Process Manager base services Package 7.1.1 Process Manager BM Trooli Maximo Common PMP 7.1.1.5 Process Manager Maximo Asset Management 7.1 Package 7.1 Process Manager Product Full Update 56CB9E49C593486BBE0B140FC9796034

Process Manager Product Full Update 56CB9E49C593486BBE0B140FC9796034

Process Manager Product Full Update 0E35A86B92424AE2B94CACB48CCFE623

Process Manager Product Base 70E41B7F4A204AB9B0131EB6E28E80AA

6 Deployment engine installation and backup

© 2011 IBM Corporation

Here, you see the Maximo common PMP, the Maximo Asset Management package, and base services 7.1.1.5.

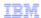

### Back up deployment engine

- From command prompt change to c:\program files\ibm\common\acsi
- Run setenv
- Change to bin folder
- Run backupdb <backupfile>, for example, backupdb c:\ibm\smp\de\_backups\maximo7

7 Deployment engine installation and backup

© 2011 IBM Corporation

To back up the deployment engine, go to the command prompt. Change to the deployment engine folder. Change to the bin folder. Then, run backupdb to the location where you want to back up your deployment engine.

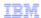

# Restore deployment engine

- From command prompt change to c:\program files\ibm\common\acsi
- Run setenv
- Change to bin folder
- Run restoredb <backupfile>, for example, restoredb c:\ibm\smp\de\_backups\maximo7

8 Deployment engine installation and backup

© 2011 IBM Corporation

If you have a problem with your deployment engine and you need to restore it, repeat the backup process. Use restoredb and your database backup.

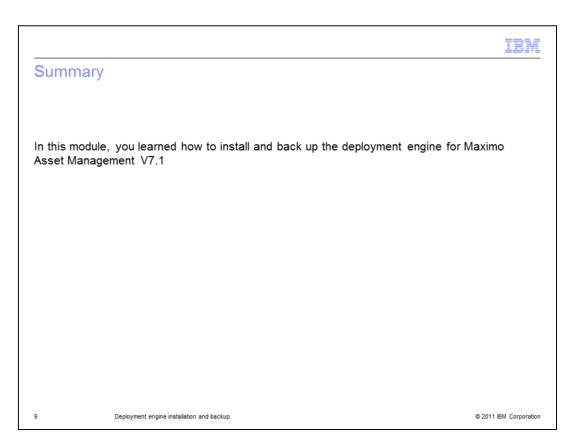

In this module, you learned how to install and back up the deployment engine for Maximo Asset Management version 7.1.

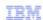

#### Trademarks, disclaimer, and copyright information

IBM, the IBM logo, ibm.com, Maximo, Rational, Tivoli, and WebSphere are trademarks or registered trademarks of International Business Machines Corp., registered in many jurisdictions worldwide. Other product and service names might be trademarks of IBM or other companies. A current list of other IBM trademarks is available on the web at "Copyright and trademark information" at http://www.ibm.com/legal/copytrade.shtml

THE INFORMATION CONTAINED IN THIS PRESENTATION IS PROVIDED FOR INFORMATIONAL PURPOSES ONLY. THE INFORMATION CONTAINED IN THIS PRESENTATION IS PROVIDED FOR INFORMATIONAL PURPOSES ONLY. WHILE EFFORTS WERE MADE TO VERIFY THE COMPLETENESS AND ACCURACY OF THE INFORMATION CONTAINED IN THIS PRESENTATION, IT IS PROVIDED "AS IS" WITHOUT WARRANTY OF ANY KIND, EXPRESS OR IMPLIED. IN ADDITION, THIS INFORMATION IS BASED ON IBM'S CURRENT PRODUCT PLANS AND STRATEGY, WHICH ARE SUBJECT TO CHANGE BY IBM WITHOUT NOTICE. IBM SHALL NOT BE RESPONSIBLE FOR ANY DAMAGES ARISING OUT OF THE USE OF, OR OTHERWISE RELATED TO, THIS PRESENTATION OR ANY OTHER DOCUMENTATION. NOTHING CONTAINED IN THIS PRESENTATION IS INTENDED TO, NOR SHALL HAVE THE EFFECT OF, CREATING ANY WARRANTIES OR REPRESENTATIONS FROM IBM (OR ITS SUPPLIERS OR LICENSORS), OR ALTERING THE TERMS AND CONDITIONS OF ANY AGREEMENT OR LICENSE GOVERNING THE USE OF IBM PRODUCTS OR SOFTWARE.

© Copyright International Business Machines Corporation 2011. All rights reserved.

10 © 2011 IBM Corporation